# **INDICACIONES PARA EL INSTALADOR**

# Oventrop REGTRONIC PC

**¡Importante!** 

Antes de realizar el montaje y la puesta en marcha del aparato, lea atentamente las instrucciones.

La no observancia de las mismas puede ser causa de anulación de la garantía. Conserve en lugar seguro estas instrucciones.

Este aparato ha sido fabricado y verificado de acuerdo con las directivas CE.

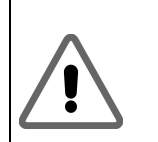

**Los ajustes y las modificaciones en el menú Configuración básica sólo pueden ser realizados por el instalador o por personal cualificado. La especificación de ajustes incorrectos puede afectar al funcionamiento del regulador y de la instalación solar.** 

#### **Índice:**

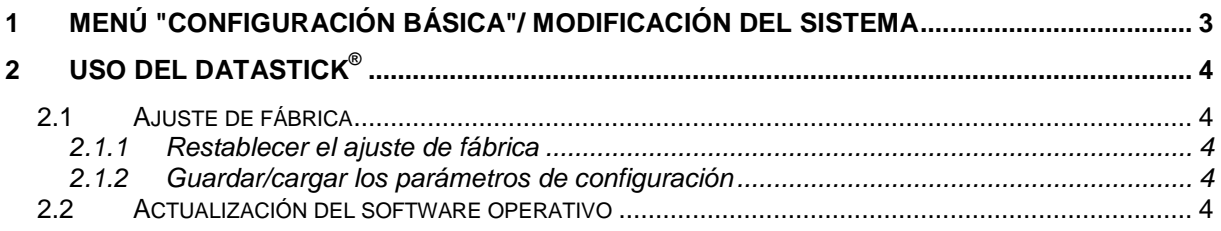

# **1 MENÚ "CONFIGURACIÓN BÁSICA"/ MODIFICACIÓN DEL SISTEMA**

Para evitar modificaciones accidentales en el menú "Configuración básica", este no es editable en el modo normal y únicamente puede ser visualizado. **Para realizar modificaciones debe seleccionar este menú antes de que haya transcurrido un minuto después de encender el aparato.**

Durante el funcionamiento se pueden realizar modificaciones en el menú Configuración básica pulsando simultáneamente las teclas Arriba , Abajo y Derecha

Dentro del menú no existe una limitación de tiempo.

#### **El menú Configuración básica "se bloquea" automáticamente al cabo de un minuto de haber salido o conectado el aparato.**

En el menú Configuración básica se realiza la selección del tipo básico del equipo y del idioma así como la activación o desactivación de las posibles funciones de protección o adicionales. Con las

teclas  $\bigvee$ y  $\bigvee$  puede hojear los submenús disponibles. Además del nombre del submenú, también se visualiza su estado, como p. ej. "On" u "Off". La selección de un submenú se realiza con la

tecla

Asignación del nº de esquema al número de sistema: PC0 = 3330, PC1 = 3331, PC2 = 3332, PC3=3333, PC4=3334

**Observación**: 3300 es solamente un software de inicio.

**Ejemplo:** Modificar el sistema 3300 a 3301

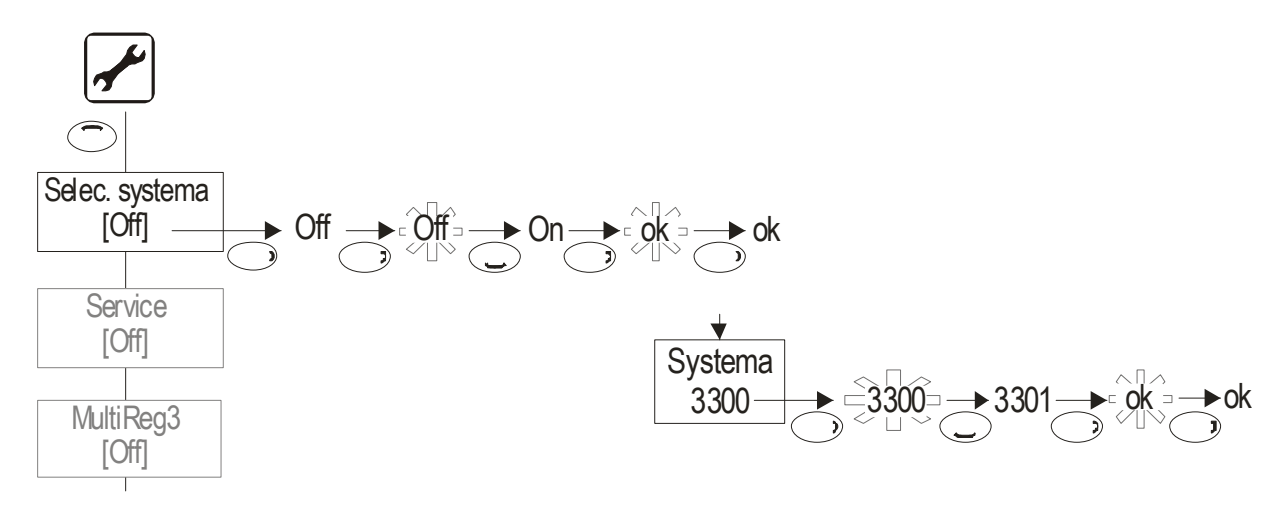

# **2 USO DEL DAT ASTICK®**

El instalador o el personal técnico puede utilizar el DataStick® para los fines siguientes:

- Actualizar parámetros del aparato
- Guardar/Cargar el ajuste de fábrica
- Actualizar el software operativo

## **2.1 Ajuste de fábrica**

El ajuste de fábrica se puede guardar, cargar o restablecer en el menú Configuración básica. De esta forma se puede, por ejemplo, enviar datos de configuración de una instalación de regulación a otra.

## **2.1.1 Restablecer el ajuste de fábrica**

#### **Opción de menú Ajuste de fábrica:**

- Off
- On: restablece la configuración prefijada

### **2.1.2 Guardar/cargar los parámetros de configuración**

#### **Opción de menú Ajuste de fábrica Parámetros:**

Introducir el DataStick<sup>®</sup> aquí y tirar. Si el DataStick<sup>®</sup> ha sido descrito previamente como stick de programación, fuera de la opción de menú se le pregunta si se desea cargar el software en el DataStick® . La copia de seguridad de los parámetros no afecta al software operativo.

- Off
- guardar
- Existe un stick: Mensaje "OK"
	- No existe un stick: Mensaje "OK" (los datos son enviados pero no pueden ser almacenados)
- cargar
	- Existe un stick, el número de sistema y la versión del sistema del stick coinciden con los datos en el regulador: Mensaje "OK"
	- Existe un stick, el número de sistema del stick coincide con los datos en el regulador pero la versión es diferente: Mensaje "Compr. parám."
		- El instalador debe volver a comprobar la plausibilidad de los parámetros.
	- El número de sistema del stick no coincide con el número de sistema en el regulador: Mensaje "Error"

## **2.2 Actualización del software operativo**

Introduzca en primer lugar el DataStick. Si en el Datastick se encuentra un paquete software válido para este aparato se visualiza en la pantalla "Copy Datastick start?". Tras confirmar pulsando dos veces la tecla OK se inicia el proceso de copia. Una vez finalizada la copia, el aparato pide que se retire el stick de datos. A continuación se reinicia el regulador